# Innehåll

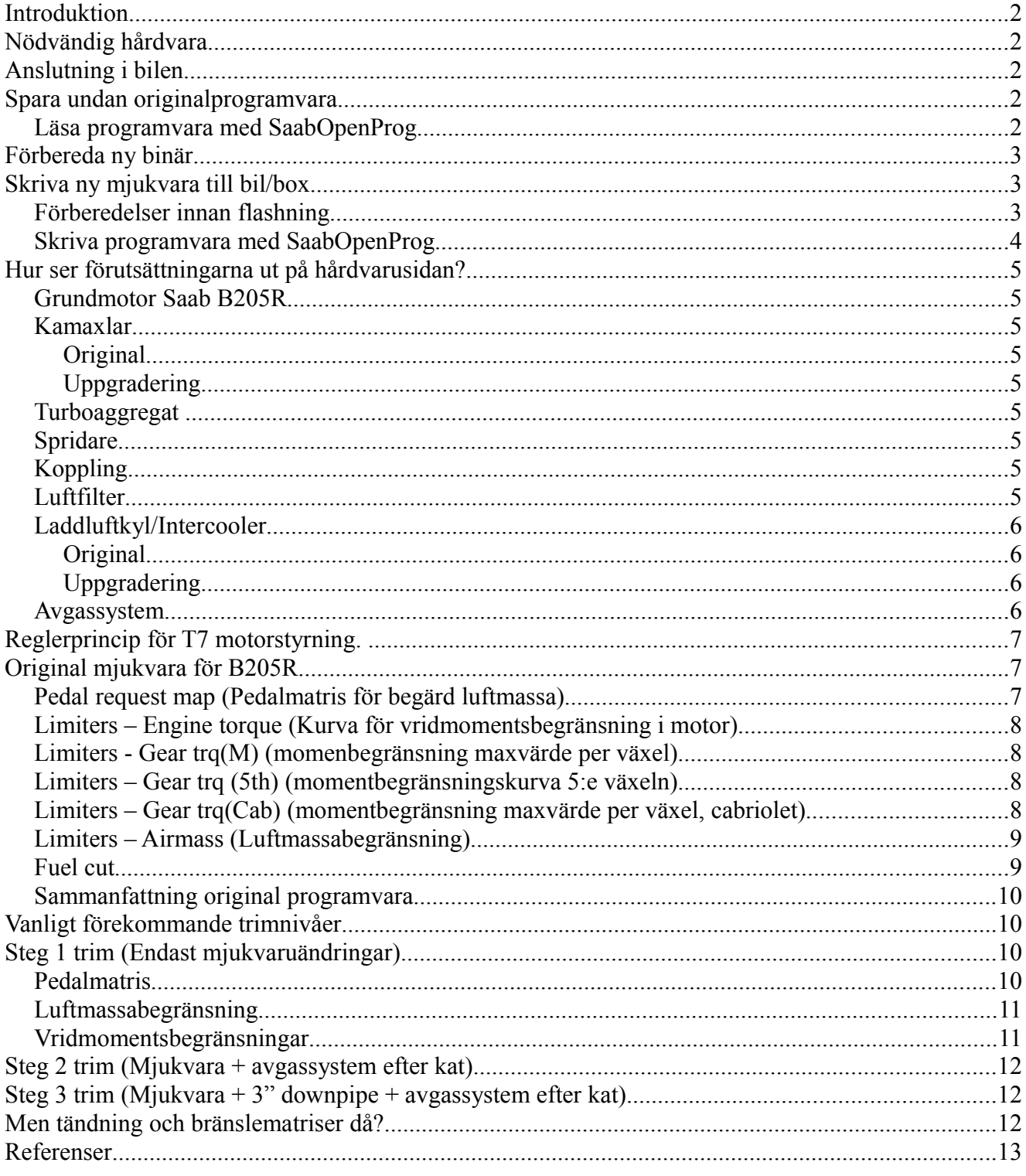

### **Introduktion**

Det här dokumentet är ett försök att summera information om förutsättningar som finns i både hårdoch mjukvaran i Saab 9-3 Aero och hur man kan använda T7 suite för att ta ut mer effekt än original. Infon om hårdvara och vilka "gränser" som finns är baserad på det som samlats/skrivits genom åren på olika faq/forum/infositer mm vilket gör att det säkert finns saker som inte är 100% korrekt. Kompletterande eller korrigerande info tacksamt emot.

Beskrivningarna om hur T7 arbetar kommer från [http://www.ecuproject.com](http://www.ecuproject.com/) där man arbetar för att lista ut hur styrsystemet fungerar. Det finns än så länge en osäkerhetsfaktor om det är de rätta slutsatserna som dragits och det framkommer hela tiden ny info så gå gärna dit för djupare information. Det finns en bra grund till dokumentation över [grunderna i T7 styrsystemet här](http://trionic.mobixs.eu/T7/Trionic%207.pdf) .

### **Nödvändig hårdvara**

En canusb adapter från Lawicel, kostar runt 1500:- inklusive frakt. (Hittas under kommunikation -Can i [webshoppen.](http://www.lawicel-shop.se/shop/)). En [9-polig d-sub honkontakt,](http://www.kjell.com/?item=39328&path=97000000,159500000,162500000,163000000) lite kabel i olika färger och lödkunskap.

# **Anslutning i bilen**

Can finns i bilens i- (instrument) och p-bus (powertrain), tre kablar behöver anslutas från bilen till en [9-polig d-sub honkontakt](http://www.kjell.com/?item=39328&path=97000000,159500000,162500000,163000000) som du sen ansluter din canusb till. Det finns en beskrivning runt sid 50 i pdfen ovan vart du hitta anslutningsmöjligheter för de olika busstyperna i bilen. Viktigt är att cankablarna hålls relativt korta och tvinnas för att få så lite störningar som möjligt på signalen. För att ansluta till I-bus i kontakten bakom ACC i 9-3 [gör såhär](http://www.datorkungen.se/T7/og9-3_i-bus_connection.pdf)

# **Spara undan originalprogramvara**

Görs för att få fatt på original immobiliser id och chassinummer så man kan starta bilen utan att gifta in boxen med Tech2 (Samt för att kunna återställa bilen till original om man ångrar sig).De programvaror du kan använda är endera [T7tool,](http://www.xendus.se/t7tool/T7Tool.1.0.0.17.rar) [saabopenprog](http://pikkupossu.1g.fi/tomi/projects/trionic/SaabOpenProg-v0.88.zip) eller [T7 suite.](http://trionic.mobixs.eu/T7/T7Suite.msi) Bilens tändning ska vara på.

### **Läsa programvara med SaabOpenProg**

SaabOpenProg [laddar du ner här.](http://pikkupossu.1g.fi/tomi/projects/trionic/SaabOpenProg-v0.88.zip) Det är ett dosprogram (körs alltså i kommandotolken som du hittar under start-tillbehör). Ange att du vill läsa samt tala om vilken binärfil som ska användas, se bild.

```
- 0 ×
C:\WINDOWS\system32\cmd.exe
                                                                                                                                                                    \blacktriangleC:\saab\SaabOpenProg>SaabOpenProg-v088.exe r 9-3_original.bin<br>SaabOpenProg v0.88 - Read/Program Saab Trionic 7 ECU with Lawicel CANUSB<br>by Tomi Liljemark 2007-10-22
|<br>|Opening CAN channel to Saab I—Bus <47,619 kBit/s>...ok<br>|Opening CAN channel to Saab P—Bus <500 kBit/s>...ok
Message received from bus, everything seems OK.<br>Message received from bus, everything seems OK.
Information requested from the Trionic
UIN
                                              YS3DG55K412054386
                                           н
                                              YS3DG55K412054386<br>5166806<br>EC08Y3RC.50A<br>EC08Y3RC.50A<br>9-3 B205R EC2000 EU<br>8610TH101841131<br>BSR PPC U2
y...<br>Box HW part number<br>Box SW part number<br>ECU Software version
                                           E
Engine type
rngine type<br>Hardware serial nr<br>Tester info
                                           н
                                           е
...........<br>Software date
                                               010101Authentication...ok<br>Reading...100.0 % done - ok < 9.1 min>
CAN channel closed.
C:\saab\Saab0penProg>
```
## **Förbereda ny binär**

För att kunna starta bilen utan att gifta in boxen på nytt måste den nya filen förberedas med iimmobiliser id och chassinummer från originalfilen. T7 tool har en färdig funktion för att kopiera uppgifterna från en fil till en annan. Öppna bara den nya filen i programmet och välj "Get ID" och peka på originalfilen så är det klart.

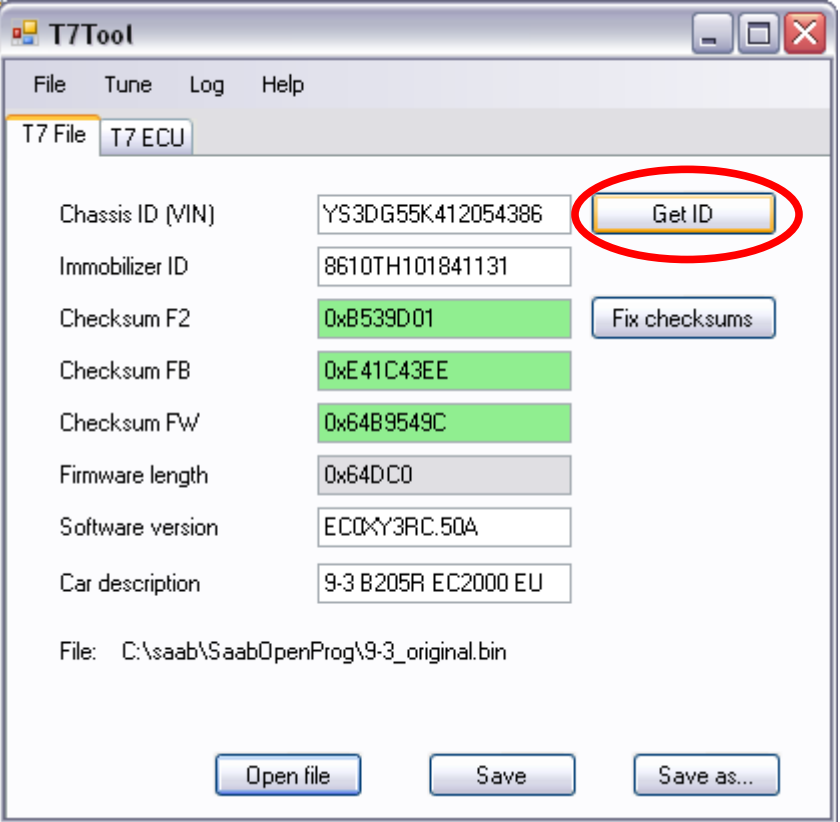

### **Skriva ny mjukvara till bil/box**

De olika programmen hanterar can-kommunikationen och ev störningar olika och saabopenprog (dos-program, körs alltså i kommandotolken som du hittar under start-tillbehör) är stabilast, följt av t7 tool och till sist t7 suite (min erfarenhet dvs mest via i-bus). Att skriva via i-bus tar ca 6 minuter, p-bus går fortare än så. Efter flashningen vrid tändning till off och sätt tillbaks säkringar, sen är det bara att starta bilen.

*Om du får ett felmeddelande vid flashning är det inte kört utan så länge det finns ström till styrboxen så kan man försöka igen och igen tills det lyckas. Först när du bryter strömmen är den nollad och måste återställas via bdm-interface.*

#### **Förberedelser innan flashning**

För att inte riskera att batteriet dör under tiden du flashar så gör följande:

- Ta bort säkring för kylfläkt (under huven) och halvljus (i instrumentbrädan).
- Vrid tändning till läge on och slå av radio och acc.

#### **Skriva programvara med SaabOpenProg**

Ange att du vill skriva samt tala om vilken binärfil som ska användas, bekräfta sen att du vill skriva över den programvara som finns i styrsystemet, se bild.

#### C:\WINDOWS\system32\cmd.exe

```
\blacktriangleC:\saab\SaabOpenProg>SaabOpenProg-v088.exe w 9-3_altered.bin<br>SaabOpenProg v0.88 - Read/Program Saab Trionic 7 ECU with Lawicel CANUSB<br>by Tomi Liljemark 2007-10-22
Information read from the binary
                                             UIN
Box HW part number<br>Box SW part number :<br>ECU Software version :<br>Engine type
nasine esperial nr<br>Hardware serial nr<br>Tester info
                                           ×
                                           н
                                           н
Opening CAN channel to Saab I-Bus <47,619 kBit/s)...ok<br>Opening CAN channel to Saab P-Bus <500 kBit/s)...ok<br>Message received from bus, everything seems OK.<br>Initialization...ok
Information requested from the Trionic
UIN
                                               YS3DG55K412054386
                                           ı.
                                              YS3DG55K412054386<br>5166806<br>5383682<br>EC0XY3RC.50A<br>9-3 B205R EC2000 EU<br>8610TH101841131<br>BSR PPC U2<br>010101
Box HW part number<br>Box SW part number :<br>ECU Software version :
Engine type
                                           н
×
Software date
                                           к
Note! If programming fails, you will probably have to re-program it using the<br>BDM interface. This means getting the right hardware, opening the Trionic box,<br>soldering a pin header to the circuit board and using special sof
Are you SURE you want to program [y/N] ? y
Authentication...ok<br>Erase...ok <4.2_s>
Programming...100.0 % done - ok < 5.8 min>
CAN channel closed.
 C:\saab\Saab0penProg>_
                                                                                                                                                                      ÷
```
- 0  $\mathbf{x}$ 

# **Hur ser förutsättningarna ut på hårdvarusidan?**

#### **Grundmotor Saab B205R**

1984cc, 205Hk/280Nm originaleffekt.

Kolvar byts av tuningfirmor vid effekter runt ca 300-320Hk beroende på förbränningstryck som kolvarna inte är dimensionerade för.

#### **Kamaxlar**

#### **Original**

[i](#page-13-0)

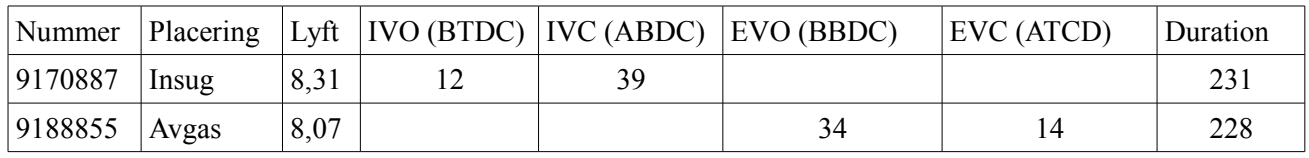

 $(Overlap = 12+14 = 26$ grader)

#### **Uppgradering**

Kamaxlar från B2x4 motorfamilj är en populär uppgradering för dessa motorer när man går längre än motsvarande steg 3, t ex de från B234I med följande spec.

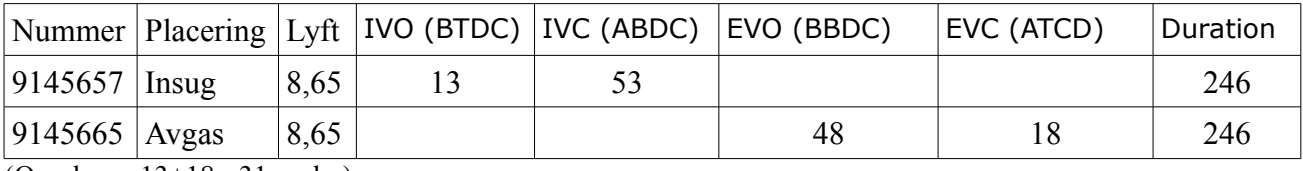

 $(Overall = 13 + 18 = 31$  grader)

#### **Turboaggregat**

Mitsubishi TD04HL-15T, avgashus #5

Effekt upp till 300Hk tas ut i Hirsch.modeller på BF98 med den variant som sitter i 9-5 Aero 2006- "trubbnos kompressorhus"

#### **Spridare**

Bosch 0280 156 023

Kapacitet 261g/min (n-heptan) vid 3,0 bar bränsletryck.<sup>[ii](#page-13-1)</sup>

Räcker till uppskattningsvis 270Hk vid 5500-6000 rpm med AFR 12,5 och 100% duty cycle.<sup>[iii](#page-13-2)</sup>

Räcker till uppskattningsvis 300Hk vid 5500-6000 rpm med AFR 12,5 och 100% duty cycle vid förhöjt bränsletryck till 3,5 bar. (Kapacitet då ca 286g/min)

#### **Koppling**

#### **Original**

Klarar 280Nm men Saab har valt att montera annan koppling i 9-3 Viggen där man tar ut 350Nm så bli inte förvånad om den efter ett tag med högre vridmoment börjar slira.

#### **Uppgradering**

Koppingen som används på 9-3 Viggen håller för runt 420-450Nm och är från Sachs. Sachs artikelnummer:

Kopplingskit: 3000 951 203 Tryckplatta: 3082 302 731 Lamell: 1878 035 833

#### **Laddluftkyl/Intercooler**

#### **Original**

UppgraderingCross-flow modell, samma som används för 9-3 Viggen med motor B235R (230Hk) Underdimensionerad redan för den effekt som tas ut på Viggen, insugstemperaturer runt 65-70ºC efter några fullgasaccelerationer 1500-6200rpm och en utetemp på 15ºC.[iv](#page-13-3)

Loggning från en isolerad körning med en steg 3 mjukvara (något nerställd pga kopplingsslir):

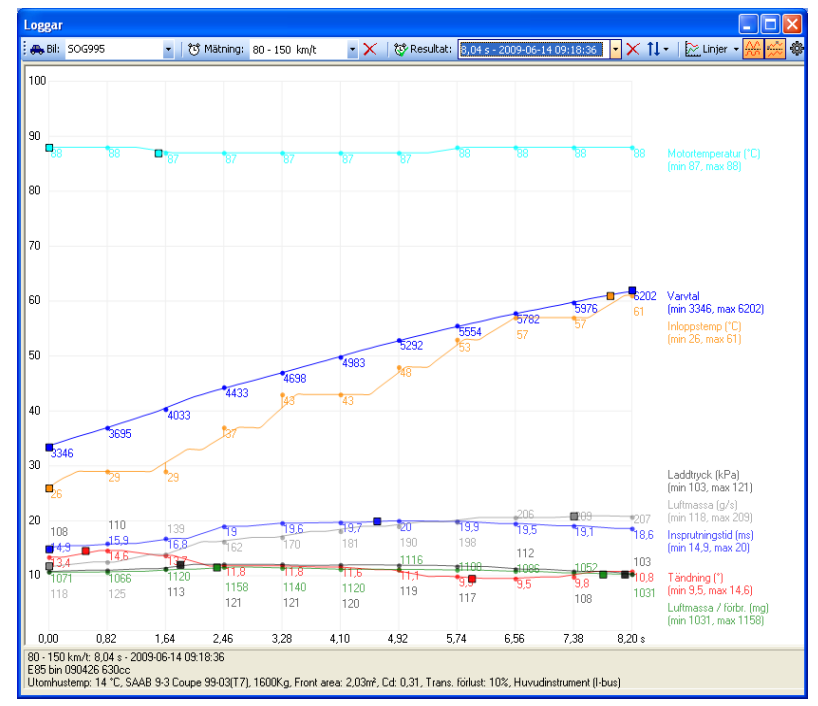

#### **Uppgradering**

Det finns uppgraderingar i alla prisklasser, här är en loggning från motsvarande körning som ovan med en intercooler från KL-racing, mått 550\*180\*65mm med 2,5" anslutningar. Kostnad ca 1500:- för ic + slangar som behövs för uppgradering.

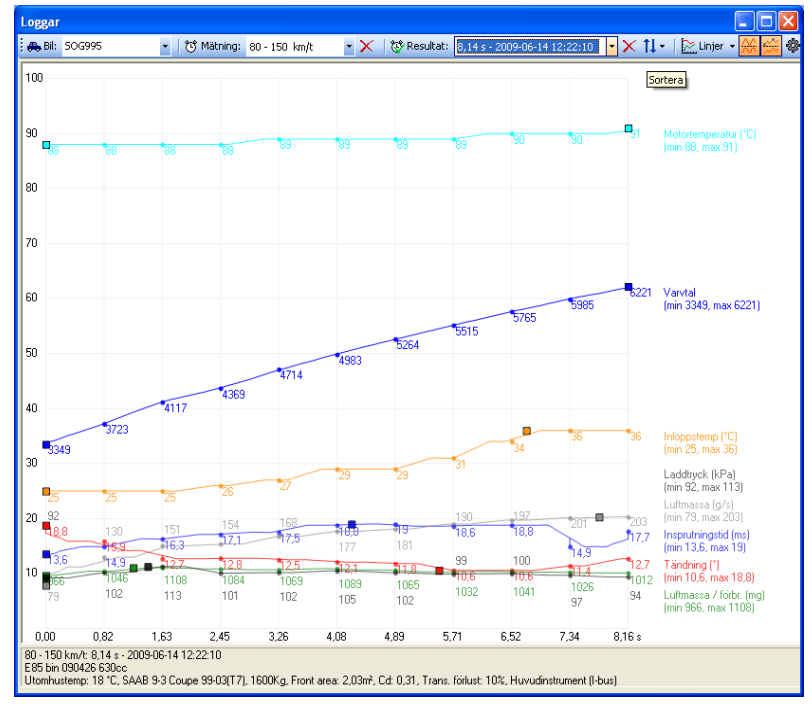

#### **Avgassystem**

Ingen specifik gräns, samma system används på 9-3 Viggen men är inte så lämpligt mycket längre upp i effekt. Byte till 3" downpipe med sport/race-kat ger stor skillnad på förutsättningar för turboaggregatet och t ex insugstemp sjunker märkbart vid samma uttagna effekt.

#### **Luftfilter**

Ingen specifik gräns men original är väl beprövat upp runt/över 300Hk.

# **Reglerprincip för T7 motorstyrning.**

(Mycket våldsamt förenklat)

1. Förare begär genom gaspedal en viss mängd luft angivet i mg per förbränning

2. Utifrån varvtal och mängder av andra förutsättningar kontrolleras det begärda värdet mot gränser i form av vridmoment, luftmassa, knack etc och ett värde bestäms som kan levereras.

3. Styrning görs av laddtryck med magnetventil för att uppnåt begärd luftmassa, levererad luftmassa kontrolleras sedan med luftmassemätare och korrigeringar görs om avvikelser finns.

4. Bränsle och vinkel för tändning sätts utifrån varvtal och luftmassa (Om man är inom lambdareglerat område görs sen en korrigering bränslemängd utifrån aktuellt lambdavärde för att erhålla lambda 1)

# **Original mjukvara för B205R**

Namnen som refereras till nedan är från T7Suite, så hämta gärna hem programmet och leta fram en originalfil för B205R på ecuproject.com så kan du följa i genomgången direkt i programmet.

### **Pedal request map (Pedalmatris för begärd luftmassa)**

Matris över begärd luftmassa i mg/förbränning vid beroende på % gaspedal och varvtal Maxvärde i original B205R mjukvara är 1000 mg/c.

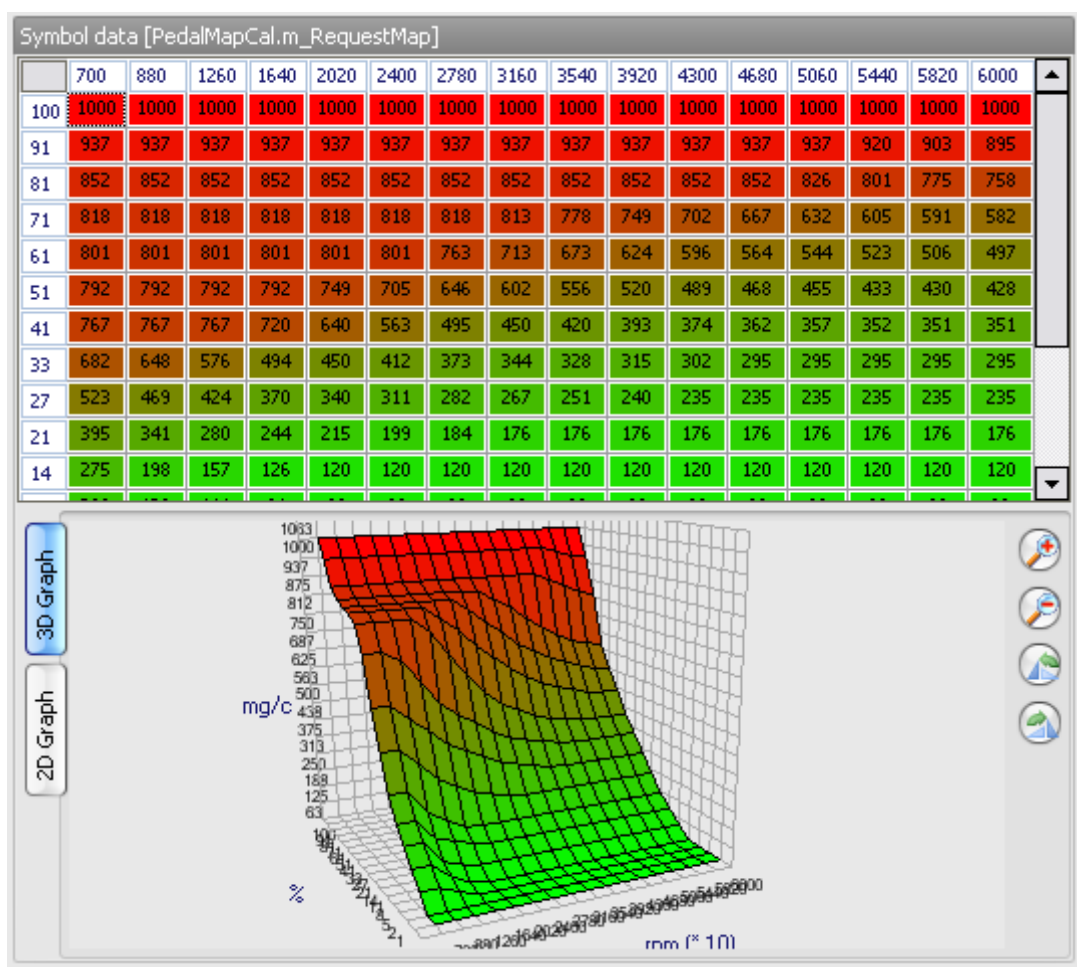

#### <span id="page-8-0"></span>**Limiters – Engine torque (Kurva för vridmomentsbegränsning i motor)**

Värdena för vridmoment ur tabellen översätts till ett tak för luftmassan i mg/förbränning ur matrisen (Air/torque calibration) till vänster. Ex 280Nm vid 3540rpm ~900mg.

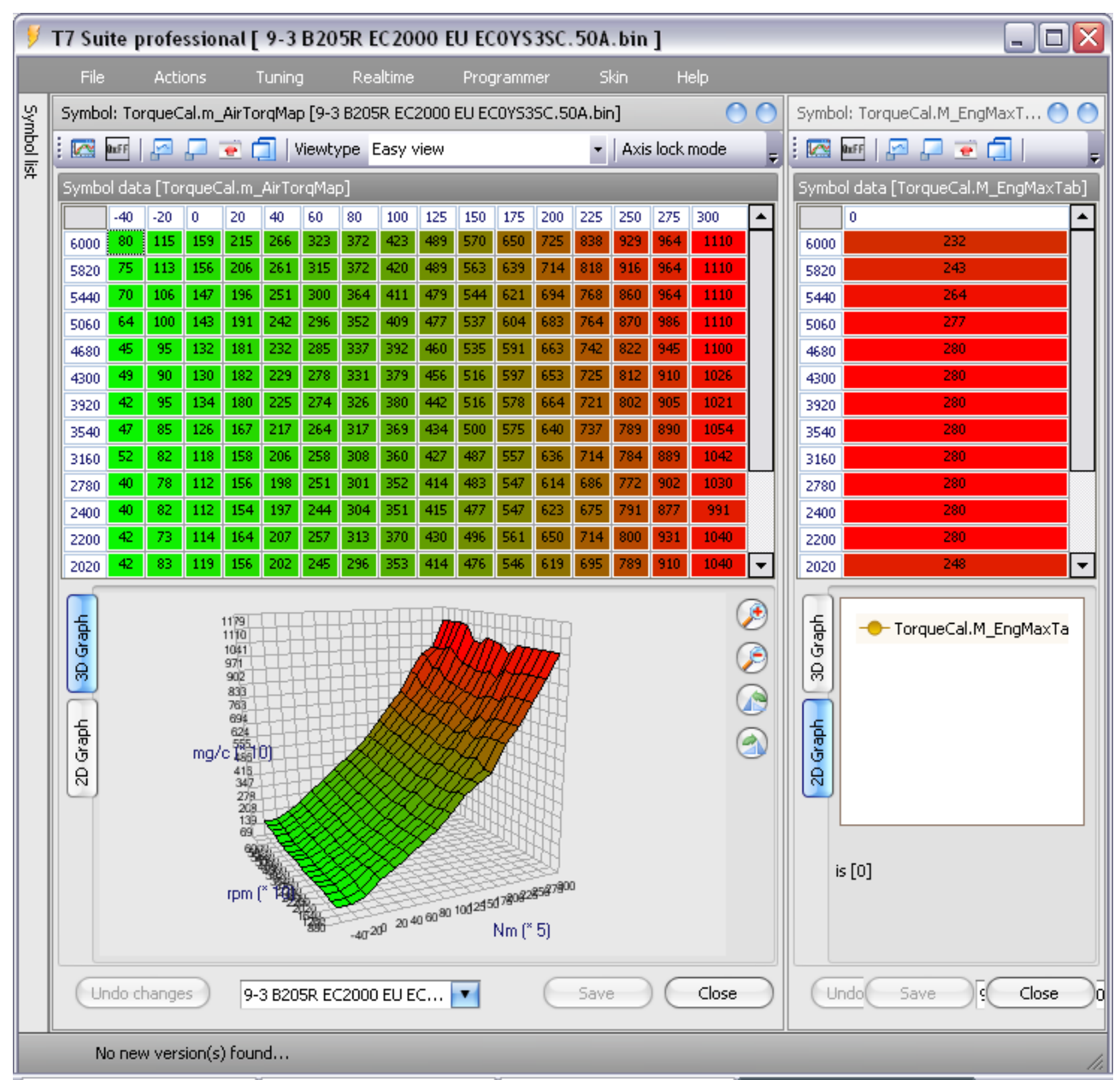

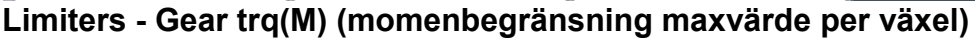

**Limiters – Gear trq (5th) (momentbegränsningskurva 5:e växeln)**

**Limiters – Gear trq(Cab) (momentbegränsning maxvärde per växel, cabriolet)**

#### **Limiters – Airmass (Luftmassabegränsning)**

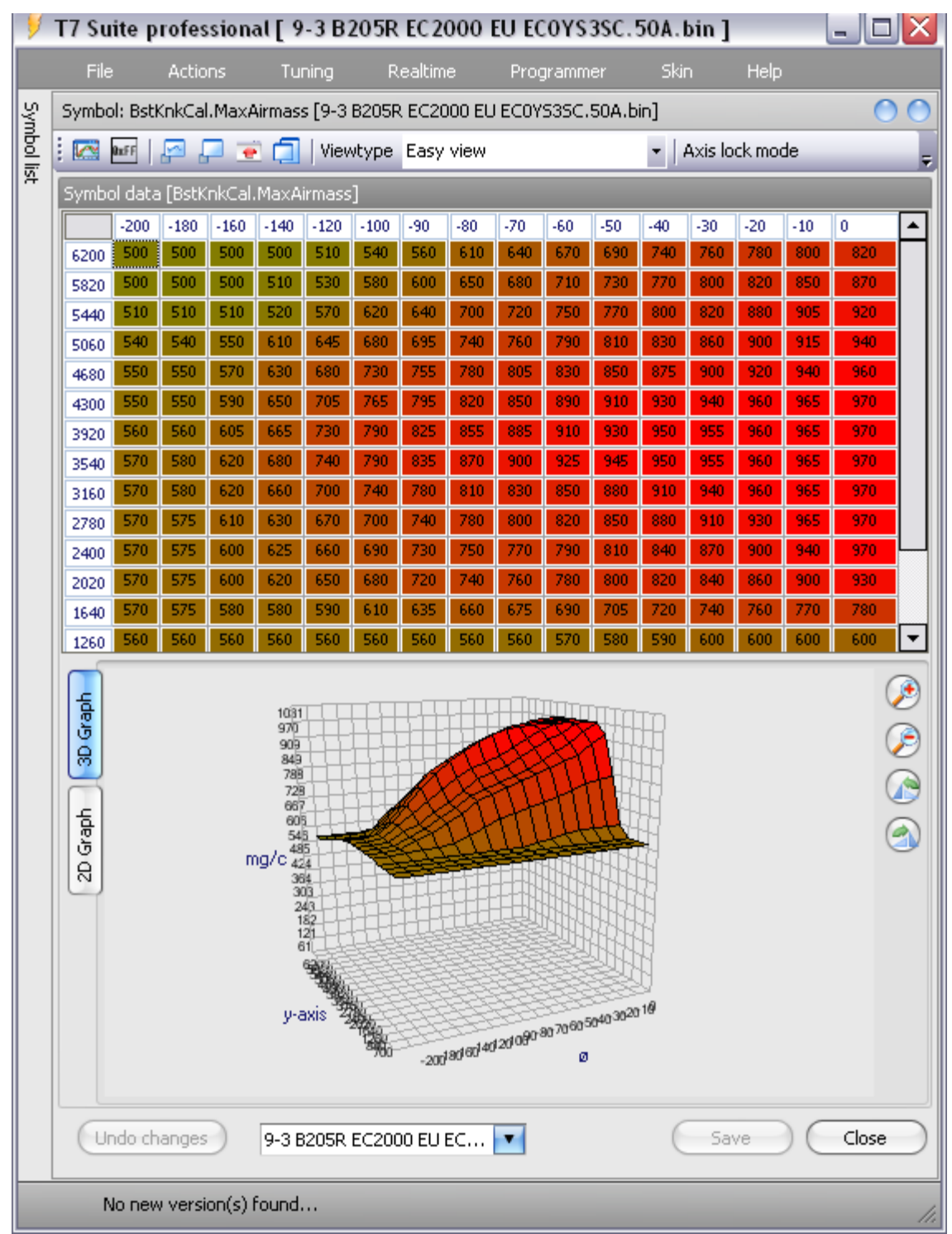

Matris över hur mycket luftmassa som tillåts beroende på hur stor ändring av tändvinkeln som gjorts för att förhindra knackningar. Enhet mg/förbränning. Ex 0 grader ändring av tändvinkel och 3540rpm = 970mg/förbränning. Detta är en del av knackregleringsfunktionen i T7.

#### **Fuel cut**

Om mängden uppmätt luftmassa överstiger detta värde en viss tid stryps bränsletillförseln. Används som tryckvakt i systemet. 1275 mg/förbränning original.

#### **Sammanfattning original programvara.**

Vid fullt nedtryck gaspedal begärs 1000mg luft per förbränning, beroende på varvtal tillåts som mest runt 950 beroende på begränsningar i vridmoment respektive luftmassa. Luftmängden som levereras räcker som vi vet till runt 205Hk.

# **Vanligt förekommande trimnivåer**

**Luftmängder och uppskattade effekter som beskrivs på de olika nivåerna är inte exakt eller någon sanning i vad som är säkert eller ej, men det är de trakter som används i trim från såväl ecuproject som professionella tuners.**

Gränserna sätts i hårdvaran där problemen är luftbrist, bränslebrist, höga avgas/insugstemperaturer mm. Det är viktigt att inse att även om bilen startar och går att köra så kan det bli ett dyrt experiment om man fläskar i en massa utan att ha tillgång till utrustning för att hålla koll på vad som händer i motorn. Är du osäker så fråga hellre någon på t ex ecuproject eller jämför det du tänker göra med något som andra redan prövat så blir det inte riktigt så mycket rysk roulette. :)

Informationen här kommer kompletteras med mer utförliga beskrivningar och utdrag ur loggar mm framöver så se det som finns nu som en start.

# **Steg 1 trim (Endast mjukvaruändringar)**

Ett steg 1 till B205R ligger runt 1100-1140 mg/c i mellanregistret och ca 1040 runt 5500rpm och ger där ca 240-250Hk.

### **Pedalmatris**

Behöver ökas på så minst den luftmassan du vill få ut begärs vid fullt gaspådrag.

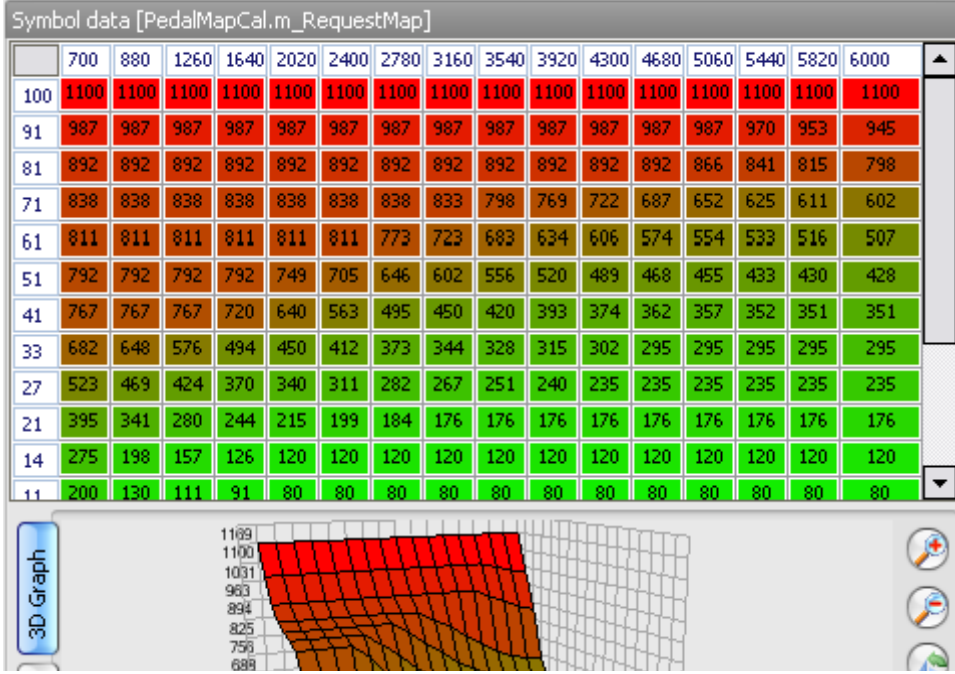

#### **Luftmassabegränsning**

Justera upp nivåerna så att det följer den kurva du vill ha.. Lägg den inte allt för högt över de nivåer du tänkt ligga på som mest utan se denna som ett säkerhetsnät om du gör tankevurpor på andra ställen..

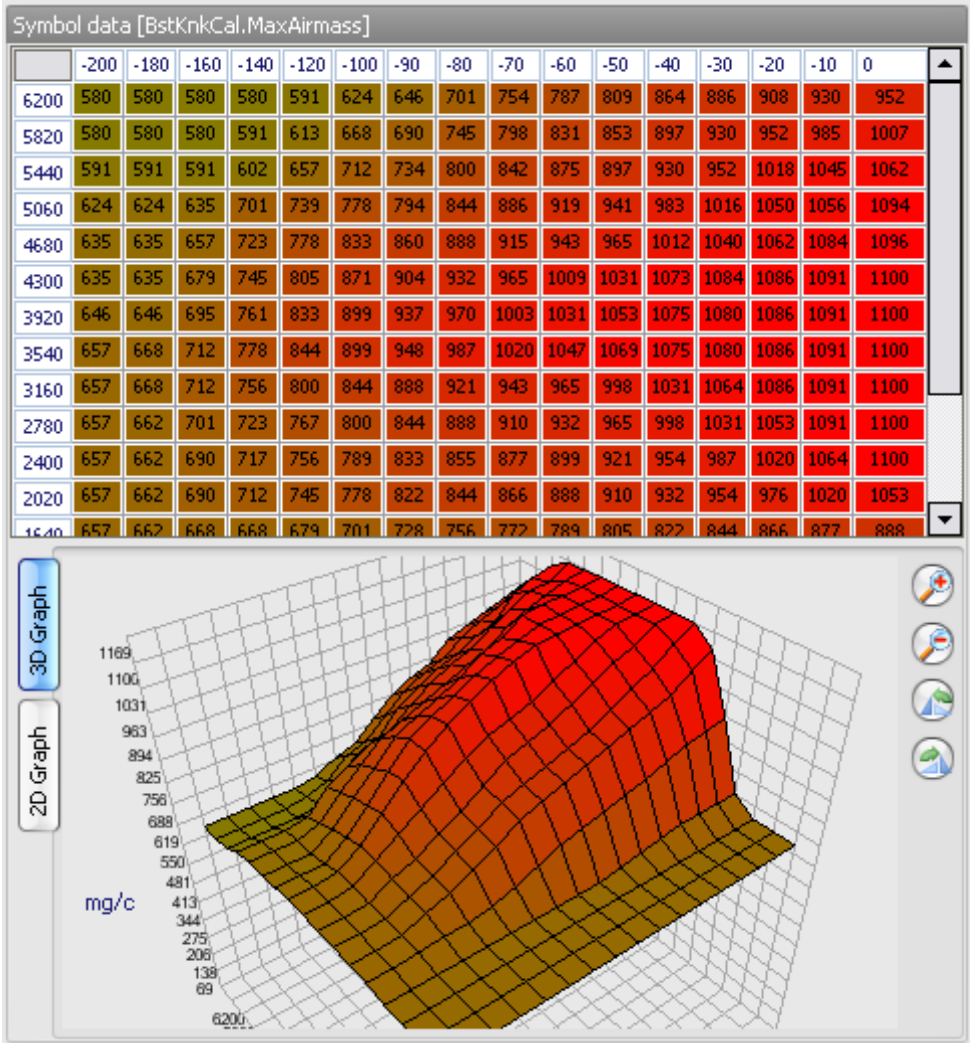

#### **Vridmomentsbegränsningar**

Här finns två varianter beroende på hur mycket jobb man vill lägga ner.

Quick and dirty: Behåll vridmomenten som är satta i begränsningstabellen för vridmoment i motorn och öka värdena i kolumnen för 300Nm så att mappen rymmer den luftmassa som du vill ta ut. I princip har man nu plockat bort funktionen att begränsa på vridmoment eftersom man lurar systemet och styr uttagen effekt på luftmassabegränsning.

Ambitiösa varianten: Justera vridmomenttabellen för motorn så att du tillåter det vridmoment du vill ta ut. Skala om x-axeln (TorqueCal.M\_EngXSP) för matrisen över luftmassa och vridmoment så att den rymmer det vridmoment du tänkt ta ut. Räkna sedan om alla värdena i matrisen så de stämmer med de nya vridmomenten på x-axeln. Om detta görs någorlunda korrekt (kom ihåg att det är omöjligt att nå 100% korrekt genom att bara räkna linjärt på tabellen) har man nu möjlighet att använda tabellerna för vridmomentbegränsning (Engine torque, gear torque) för att styra effektuttaget.

Välj spår och se exemplet på sidan [9.](#page-8-0)

# **Steg 2 trim (Mjukvara + avgassystem efter kat)**

Ett steg 2 till B205R ligger också runt 1100-1140 mg/c i mellanregistret men möjligen lite högre i de övre registren för att ta ut några få hästkrafter mer.

## **Steg 3 trim (Mjukvara + 3" downpipe + avgassystem efter kat)**

Ett steg 3 till B205R ligger runt 1150-1200 mg/c i mellanregistret och runt 1100 runt 5500rpm och ger där över ca 260-270Hk.

# **Men tändning och bränslematriser då?**

Mappar för tändning och bränsle behöver i princip inte justeras för ett steg 1-3 men går man på aggressivare med tändning behövs mindre luft. Risken med aggresivare tändning är knack vilket kan undvikas till viss gräns genom att addera bränsle. Ändrar man tändning bör man alltså se över bränslemappen med.

Tänk på att beroende på hur högt du väljer att lägga dig med luftmassan kan du närma dig gränsen för vad spridarna klarar av

# **Referenser**

- <span id="page-13-0"></span>
- <span id="page-13-1"></span><sup>i</sup> [900aero.com](http://www.900aero.com/)<br>
STCS forum FAQ
- <span id="page-13-2"></span>iii [Beräkning/uppskattning utifrån max insprutningstid vs luftmassa](http://www.datorkungen.se/injector_time.xls)<br>
STCS forum
- <span id="page-13-3"></span>